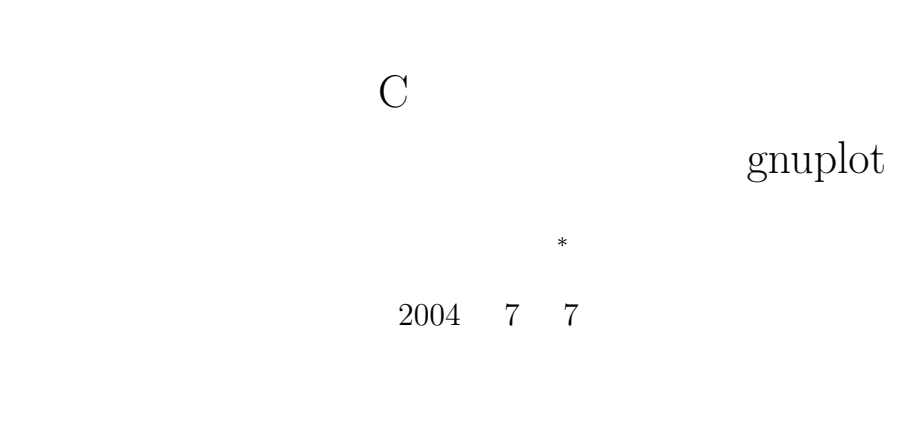

**1** the contract of the contract of the contract of the contract of the contract of the contract of the contract of the contract of the contract of the contract of the contract of the contract of the contract of the contr

• UNIX

• **• examplot**  $\mathbf{C}$ 

2  $\blacksquare$  $($ 

 $\text{UNIX}$  ${\tt command} \hspace{2cm} {\tt UNIX}$ 

- $\bullet$   $\qquad \qquad$  hogehoge  $\qquad \qquad$   $\qquad \qquad$   $\qquad \qquad$ command > hogehoge  $\bullet$   $\qquad \qquad$  hogehoge  $\qquad \qquad$   $\qquad \qquad$   $\qquad \qquad$
- command 2> hogehoge • extending to thogehoge the contract of the contract of the contract of the contract of the contract of the contract of the contract of the contract of the contract of the contract of the contract of the contract of the c
	- command < hogehoge

*∗*独立行政法人 秋田工業高等専門学校 電気工学科

 $\hat{n}$ le.txt

ls -l > file.txt

## **3** パイプライン

 $\text{UNIX} \qquad \qquad \text{(} \qquad \text{)}$ 

ls -l

 $UNIX$ 

ls -l | sort -n +4

# **4 gnuplot**

## **4.1** gnuplot

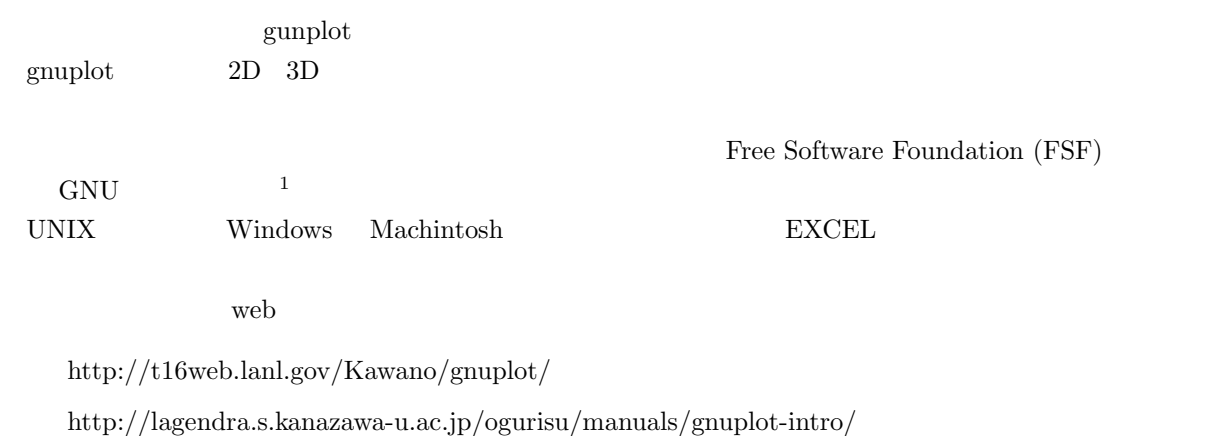

このようにコマンドをパイプラインという。そして、エマンドをパイプラインという。  $\sim$  2

 $1$ Unix  $\sim$ 

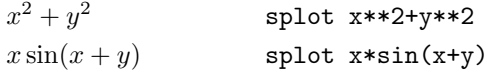

 $3$  3  $\overline{\phantom{a}}$ 

#### $x^3 + x + 1$ <sup>3</sup> + *x* + 1 plot x\*\*3+x+1  $x^{0.5}$ <sup>0</sup>*.*<sup>5</sup> plot x\*\*0.5  $\log_e(x)$ (*x*) plot log(x)  $\log_{10}(x)$  gnuplot> plot  $\log_{10}(x)$ *e <sup>x</sup>* gnuplot> plot exp(x)

### $4.2.2$

gnuplot> exit

 $\operatorname{gnuplot}$ 

 $\mathbf{web}$ 

gnuplot> help

## $\sin$

gnuplot> plot sin(x)

\$ gnuplot

gunplot

 $4.2.1$ 

 $\mathbf{web}$ 

 $g_{\rm nuplot}$ 

**4.2** 操作方法

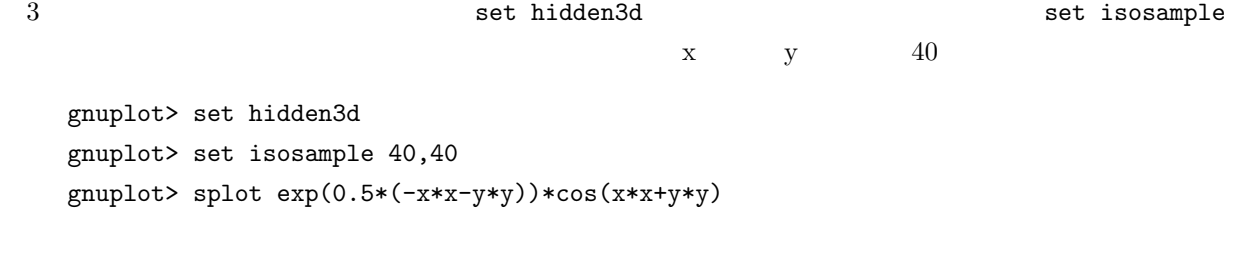

**4.2.3** ファイルのデータの描画

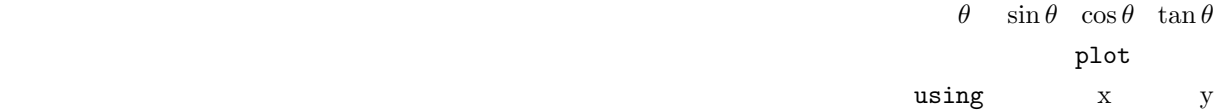

gnuplot> plot "trifunc.txt" using 1:2

gnuplot> plot "trifunc.txt" using 1:2 with line

gnuplot> plot "trifunc.txt" using 1:2 with line, "trifunc.txt" using 1:3 with line, "trifunc.txt" using 1:4 with line

 $(Enter$ ) set xrange[ymin:ymax]

gnuplot> set yrange[-1.5:1.5] gnuplot> plot "trifunc.txt" using 1:2 with line, "trifunc.txt" using 1:3 with line, "trifunc.txt" using 1:4 with line

#### 4.3 gnuplot

 $g$ nuplot  $\frac{1}{\sqrt{2}}$ 

### **4.4** C gnuplot

#### **4.4.1** パイプを使う方法

gnuplot  $C$   $C$  $\mathbf g$  gnuplot the contract contract  $\mathbf g$  gnuplot  $\mathbf g$  gnuplot  $\mathbf g$  gnuplot  $\mathbf g$ 

#### UNIX  $\blacksquare$

FILE \*hoge;

 $g$ nuplot  $\mathcal{L}$ 

```
hoge = popen("gnuplot -persist", "w");
```
#### popen()

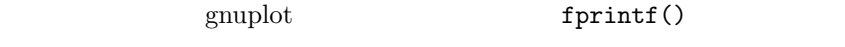

```
fprintf(hoge, "plot sin(x)");
```
pclose(hoge);

**[**練習 **1]** この一連の流れを、C 言語のプログラムで実現せよ。

#### **4.4.2** プログラム例

```
1 gnuplot C
```
1: gnuplot

```
1 #include <s t d i o . h>
 2 #include <math . h>
 3 void mk_triangle_data(char *a, double x1, double x2, int n);
 4 void mk graph ( char ∗ f , char ∗ xlb , double x1 , double x2 ,
 5 char ∗ ylb , double y1 , double y2 ) ;
 \frac{6}{7}7 /* ========================================================== */
 8 \bigg| / * \text{ main function}<br>9 /*=================
9 \mid \frac{9}{10} \mid \frac{7}{100} \mid \frac{1}{100} \mid \frac{1}{100}int main (void) {
\begin{array}{c} 11 \\ 12 \end{array}double pi = 4 * \text{atan}(1);13
14 | mk_triangle_data("out.txt", -2*pi, 2*pi, 1000);
15 mk graph ( " out . t x t " , "x" , −2∗pi , 2∗ pi , "y" , −3, 3 ) ;
\frac{16}{17}return 0;
```

```
18 }
19
20 /* ========================================================== */
21 /* make a data file */
     22 /* ========================================================== */
23 \left[ \begin{array}{ccc} \text{void } mk\_triangle\_data \text{(char } *a, \text{ double } x1, \text{ double } x2, \text{ int } n) \{ \text{double } x, dx; \end{array} \right]double x, dx;
25 double y1 , y2 , y3 ;
26 int i ;
27 FILE *out;
28
29 dx = (x2−x1)/n;
30
31 | out = fopen (a, "w");
32
\begin{array}{c|c} 33 & \text{for } (i=0; i<=n; i++)\{34 & x = x1+dx*i : \end{array}\begin{array}{c|c} 34 & x = x1+dx * i ; \\ 35 & y1 = \sin(x); \end{array}\begin{array}{c|c}\n 35 & \text{y1} = \sin(\text{x}); \\
 36 & \text{y2} = \cos(\text{x});\n \end{array}y2 = cos(x);37 \mid y3 = \tan(x);38
       f p r in t f ( out , "%e \ t%e \ t%e \ t%e \ n" , x, y1, y2, y3);
40 }
41
42 fclose (out);
43 }
44
45 /* ========================================================== */
     /* make a graph
47 /* ========================================================== */
48 \begin{pmatrix} 48 \\ 49 \end{pmatrix} void mk_graph(char *f, char *xlb, double x1, double x2, char *vlb, double v1, double v2)
     49 char ∗ ylb , double y1 , double y2 )
50 {
\frac{51}{52}52 FILE ∗gp ;
53
54 \mid gp = popen ("gnuplot -p ersist","w");
55
\begin{array}{c|c} 56 & \text{frontf (gp, "reset \n'}); \\ 57 & \text{frontf (gp. " set termin)} \end{array}57 f printf (gp, "set terminal postscript eps color \langle n'' \rangle;
58 fprintf(gp, "set output \gamma" graph .eps\gamma \ n" );
59 f printf(gp, "set grid\n");
60
61 /* ------- set x axis --------- */
62
63 fprintf (gp, "set xtics 1\langle n" \rangle;
64 f p r i n t f ( gp , " s e t mx tic s 10\n" ) ;
65 fprintf(gp, "set xlabel \"%s\n\cdot", xlb);
66 fprintf(gp, "set nologscale x\n");
67 f p r i n t f ( gp , " s e t xrange[%e:%e ] \ n" , x1 , x2 ) ;
68
69 /* ------- set y axis --------- */
70
71 fprintf (gp, "set ytics 1\langle n" \rangle;
72 f printf (gp, " set mytics 10\<sup>n</sup>");
73 fprintf(gp, "set ylabel \"%s \n\cdot", ylb);
74 fprintf(gp, "set nologscale y\n");
75 fprintf (gp, "set yrange[%e:%e]\n", y1, y2);
76
77 | /* ------- plat graphs ---------*/
78
79 fprintf (gp, "plot \sqrt{\%s}" using 1:2 with line,
```

```
80 \angle <sup>7%</sup> is \angle 1:3 with line, \angle81 \"%s\" using 1:4 with line\n", f, f, f);
\begin{array}{c} 82 \\ 83 \end{array}83 f printf (gp, "set terminal x11\n");
84 f p r i n t f ( gp , " r e p l o t \n" ) ;
\begin{array}{c} 85 \\ 86 \end{array}\left.\begin{array}{c} \text{pclose (gp)};\\ \end{array}\right.87 }
```